## Gmail 操作マニュアル

受信

- 1.Gmail メールの受信
- (1)受信トレイの選択

「受信トレイ」をクリックすると受信したメールの一覧を表示できます。

一覧から読みたいメールをクリックします。

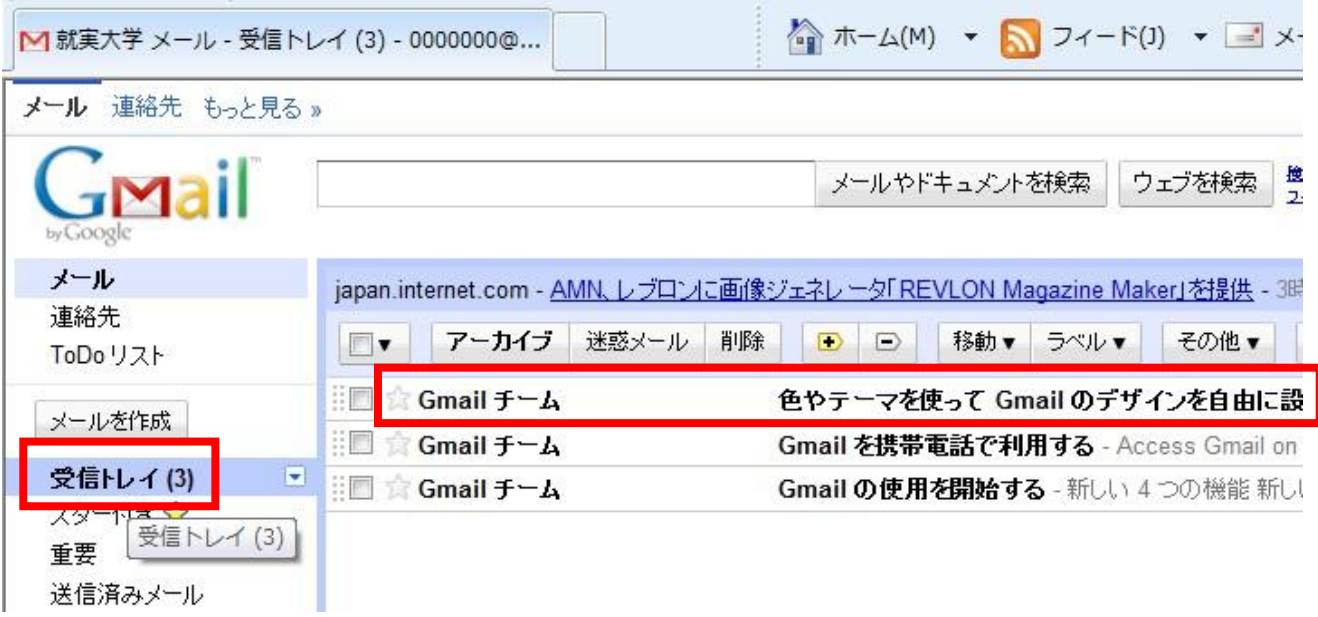

(2)本文の表示

本文が表示されます。

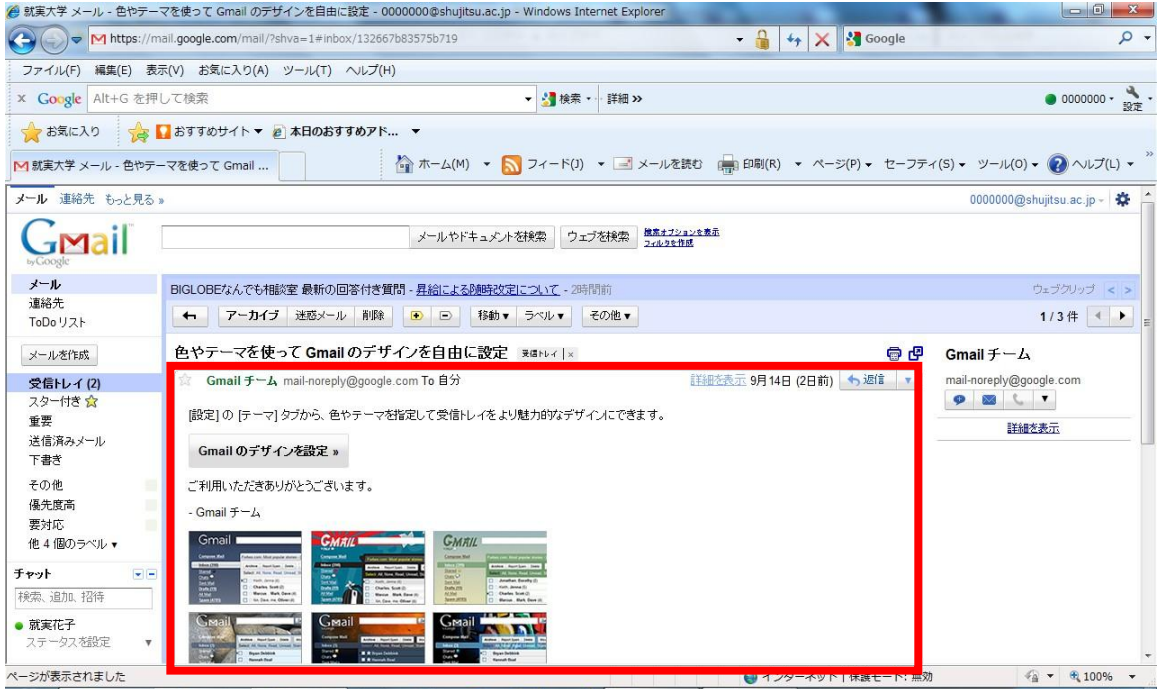